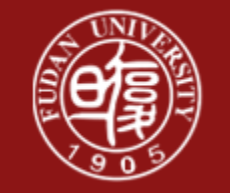

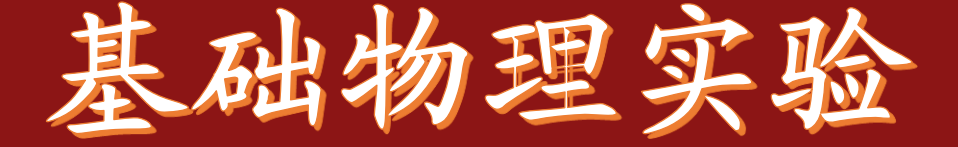

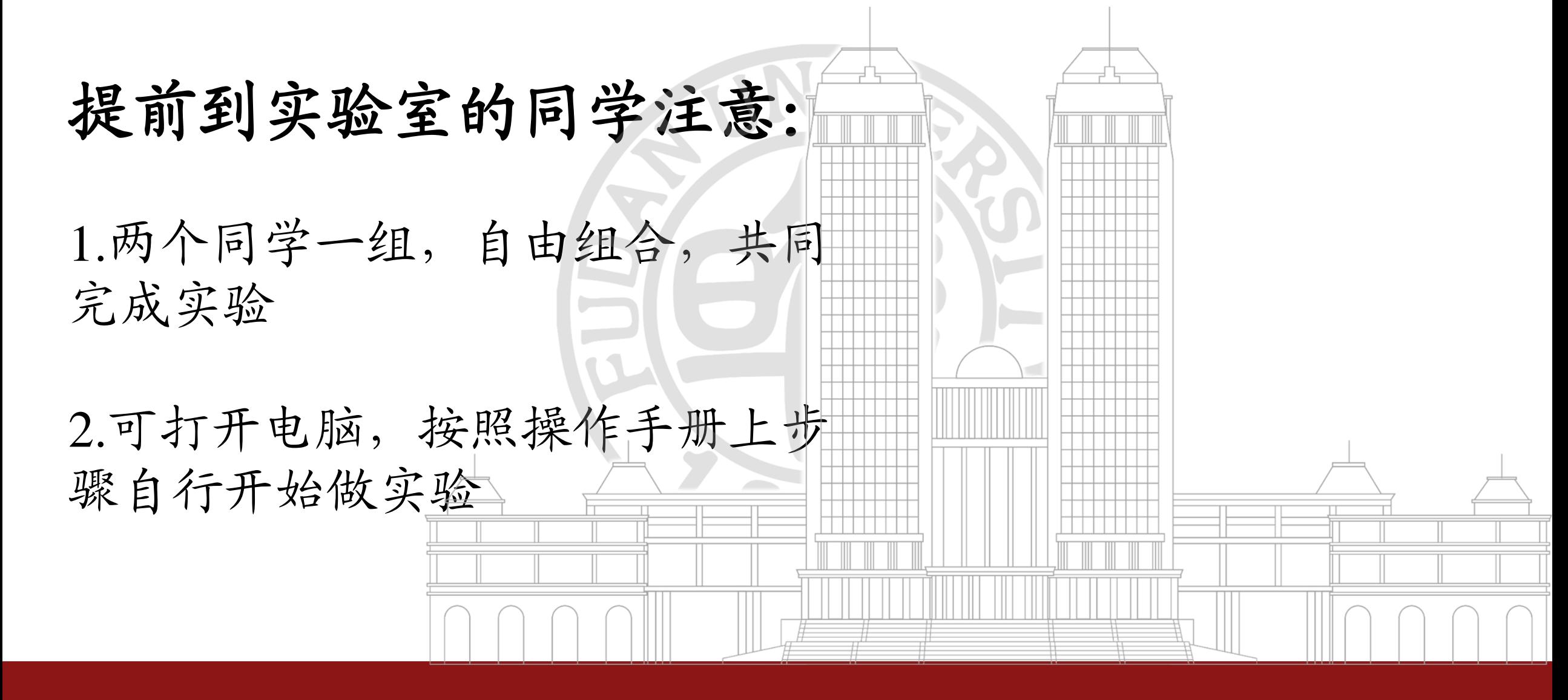

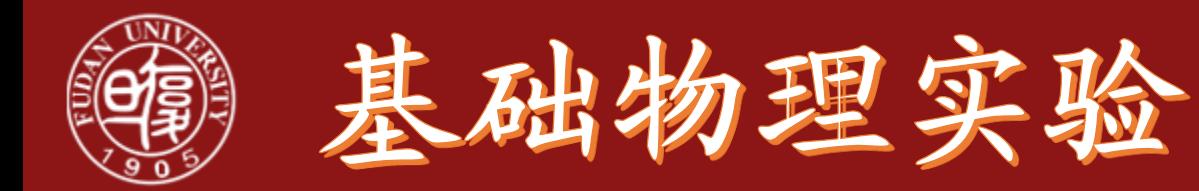

# 计算机实测物理实验

张博涵(13681657224) 20110190081@fudan.edu.cn 江湾物理楼N506 报告箱号:29

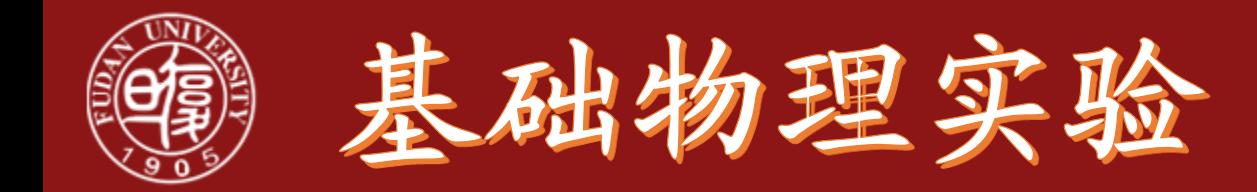

• 计算机实测物理实验采用的数据采集系统主要由三部分组成: ①传感器,②数据采集设备,③带有可编程软件的计算机。

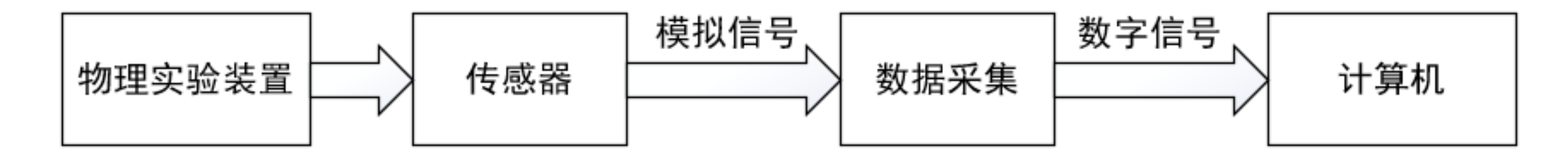

• 关键:数据采集-数据采集卡

实现功能: 模拟信号转换为数字信号

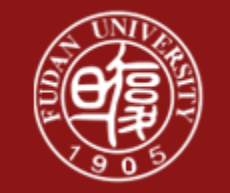

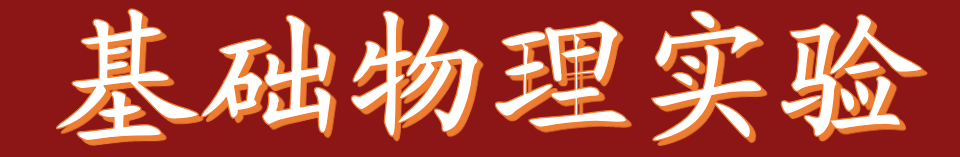

采样

- 模拟信号 数字信号
- 连续量 离散量 波形的离散化过程
- 

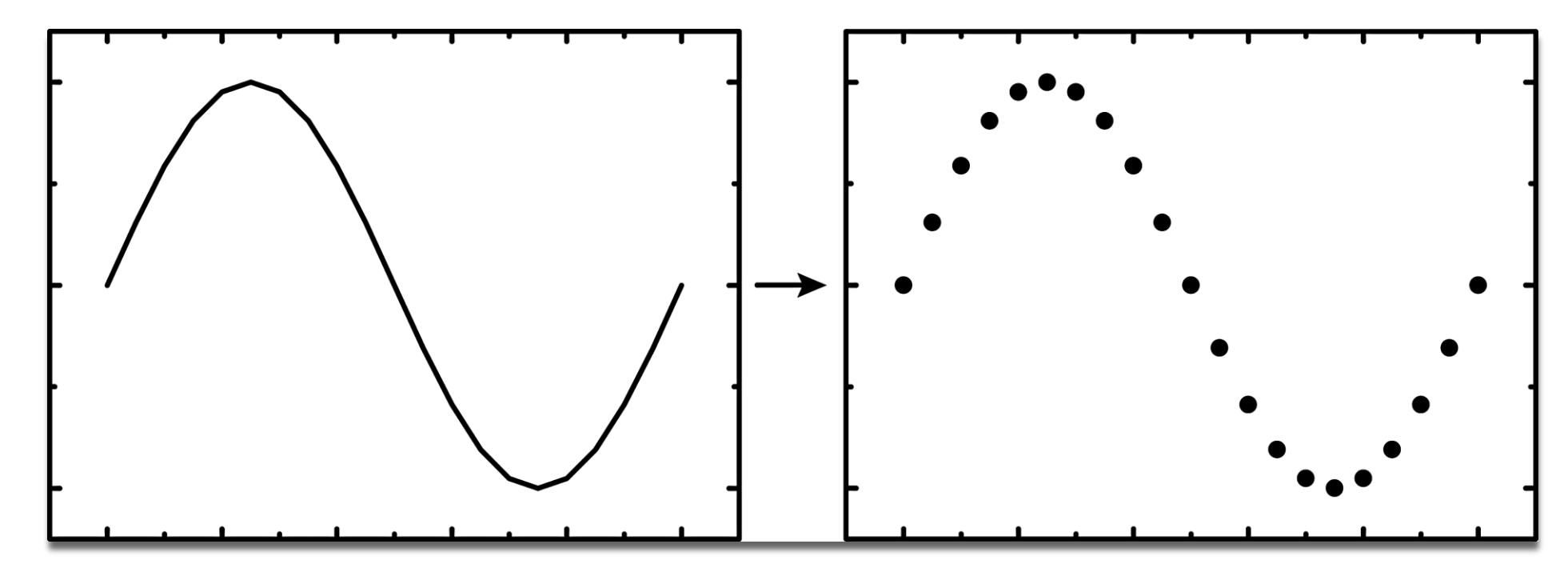

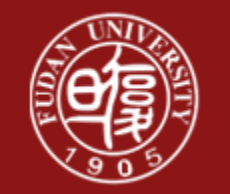

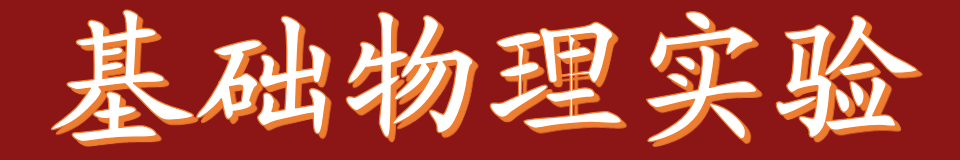

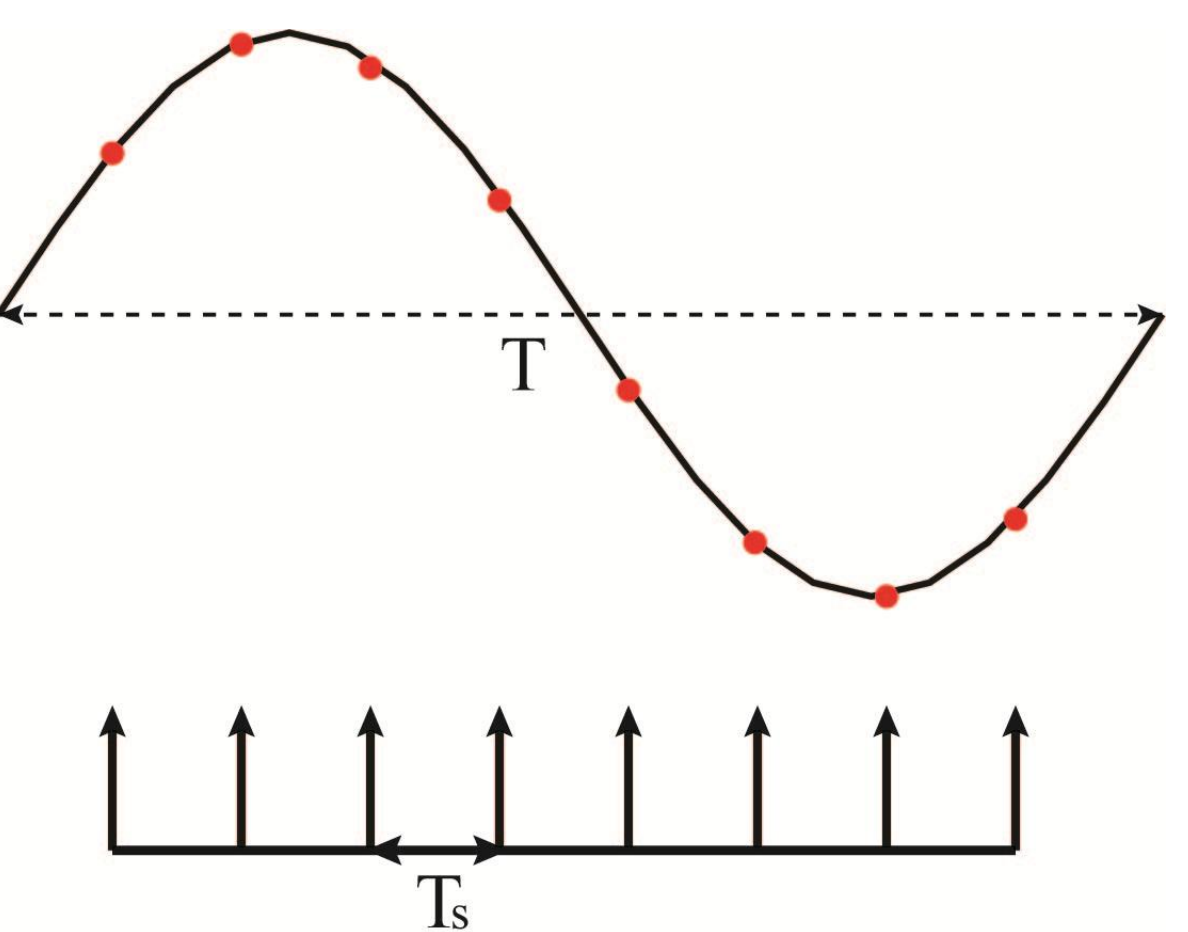

- 采样参数 信号周期 T
	- 信号频率f=1/T
	- 采样时间 t
	- 采样频率fs=1/Ts
	- 采样周期Ts

- 思考:对于一列正弦波,
- 1.当fs=f时,采样得到图像可能是?
- 2.当fs=2f时,采样得到的图像可能是?
- 3.当fs=3f时,采样得到的图像可能是?

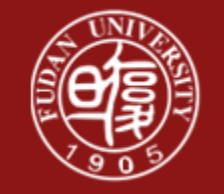

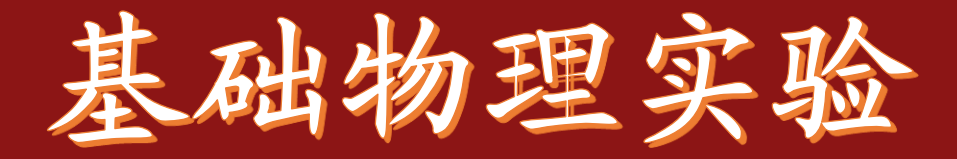

## Matlab模拟计算机实测

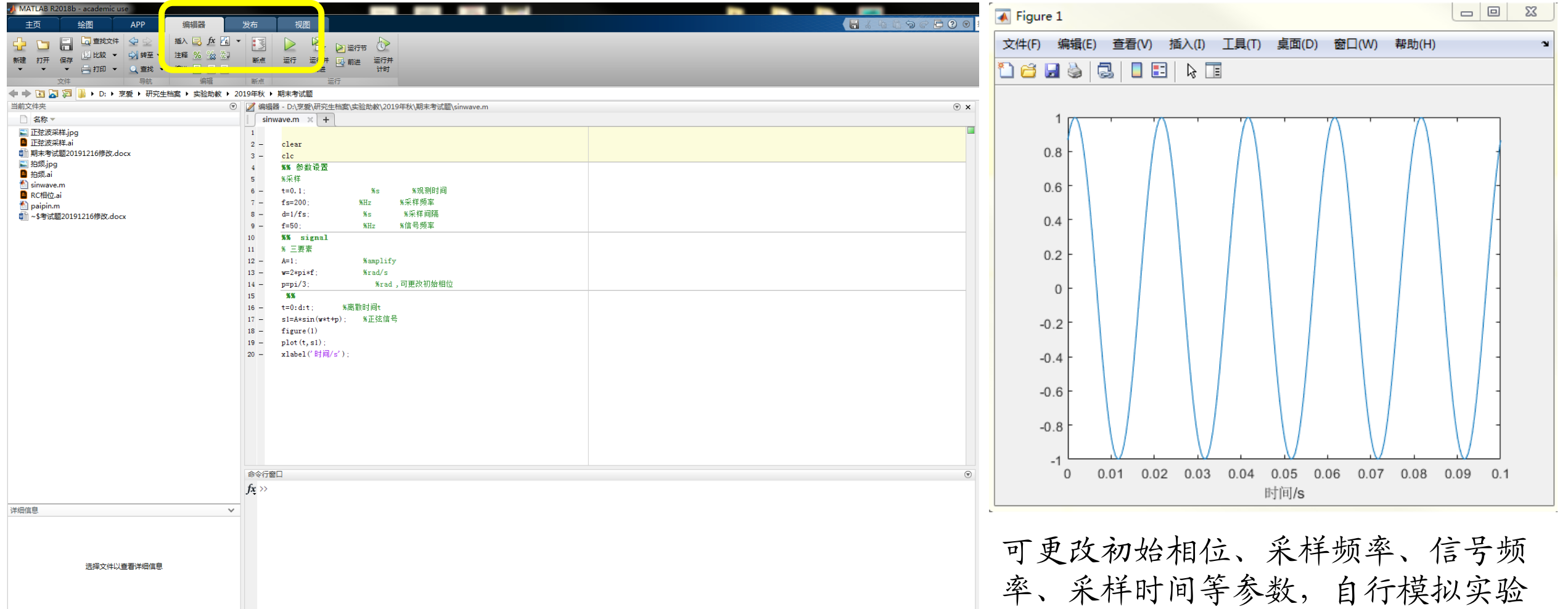

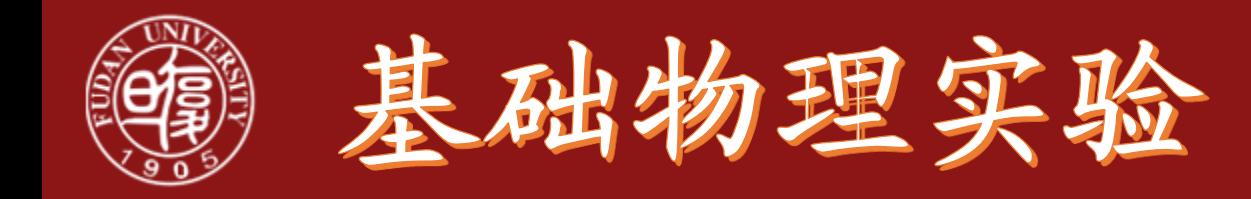

#### • *FFT-Fast Fourier Transform(*快速傅里叶变化*)*

• 时域信号 频域信号

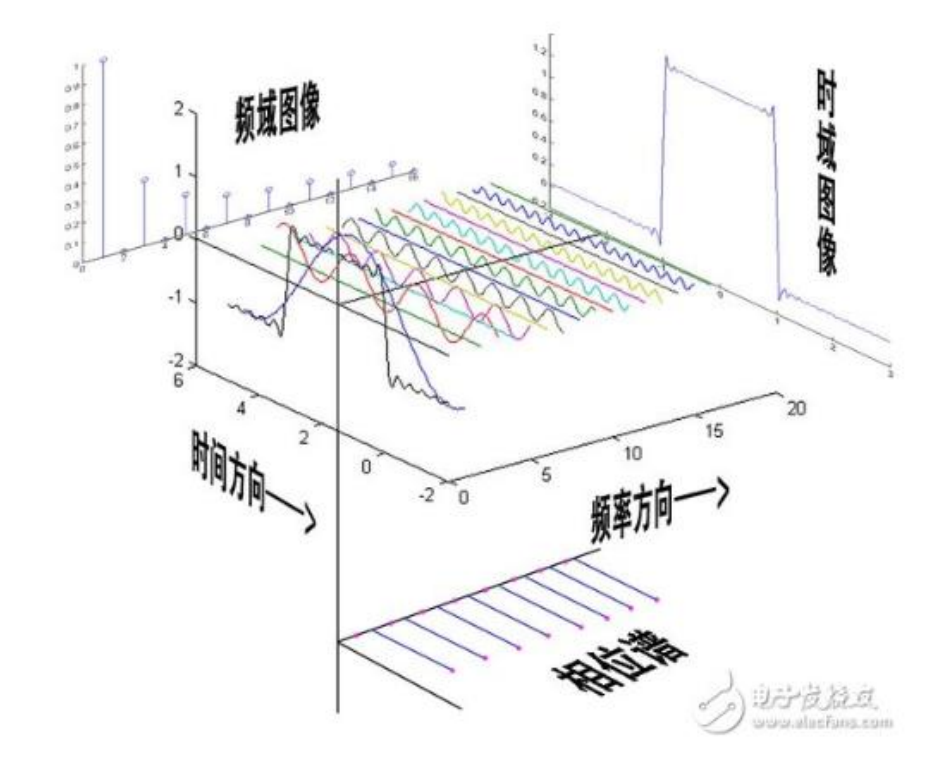

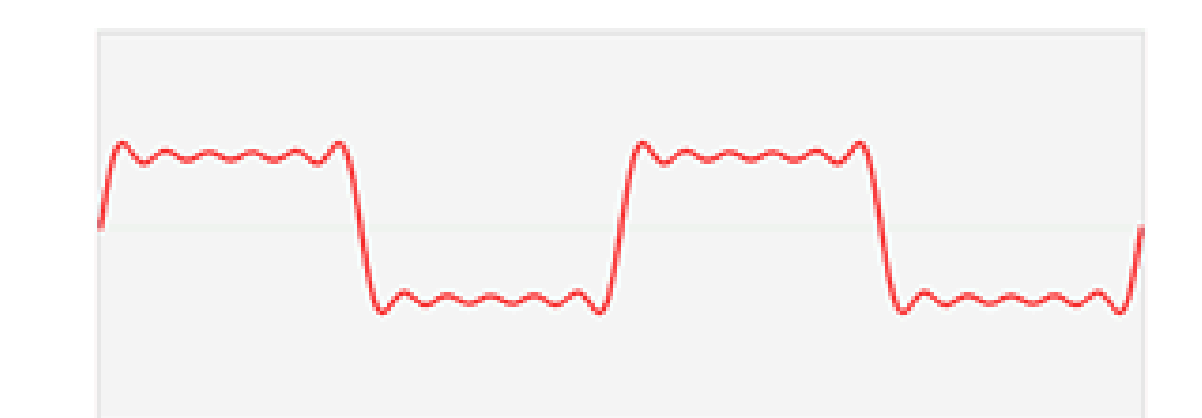

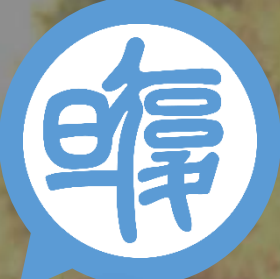

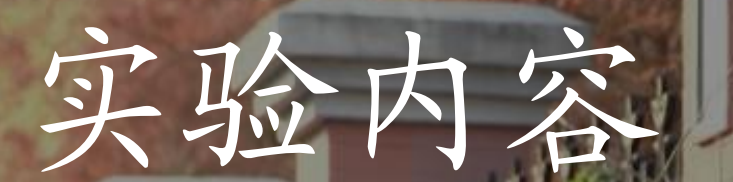

必做1 计算机实测

观测与记录信号 在不同采样时间、 采样频率下的曲 线图形和FFT频 率。比较其差异, 分析原因

根据双正弦波曲线 图和李萨如图形测 RC电路的相位差。 必做2 测量RC电路相位 差

选做 拨号音实验 FFT的应用: 根据频率破译 电话号码

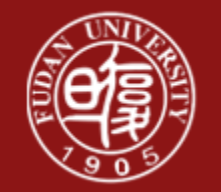

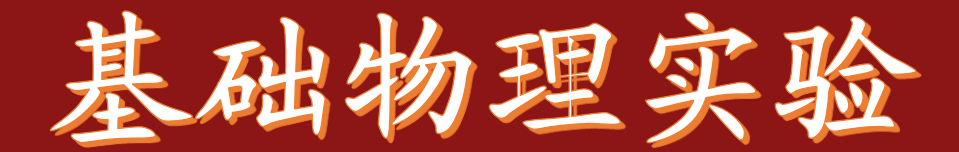

# 计算机物理实测的关键部分在于

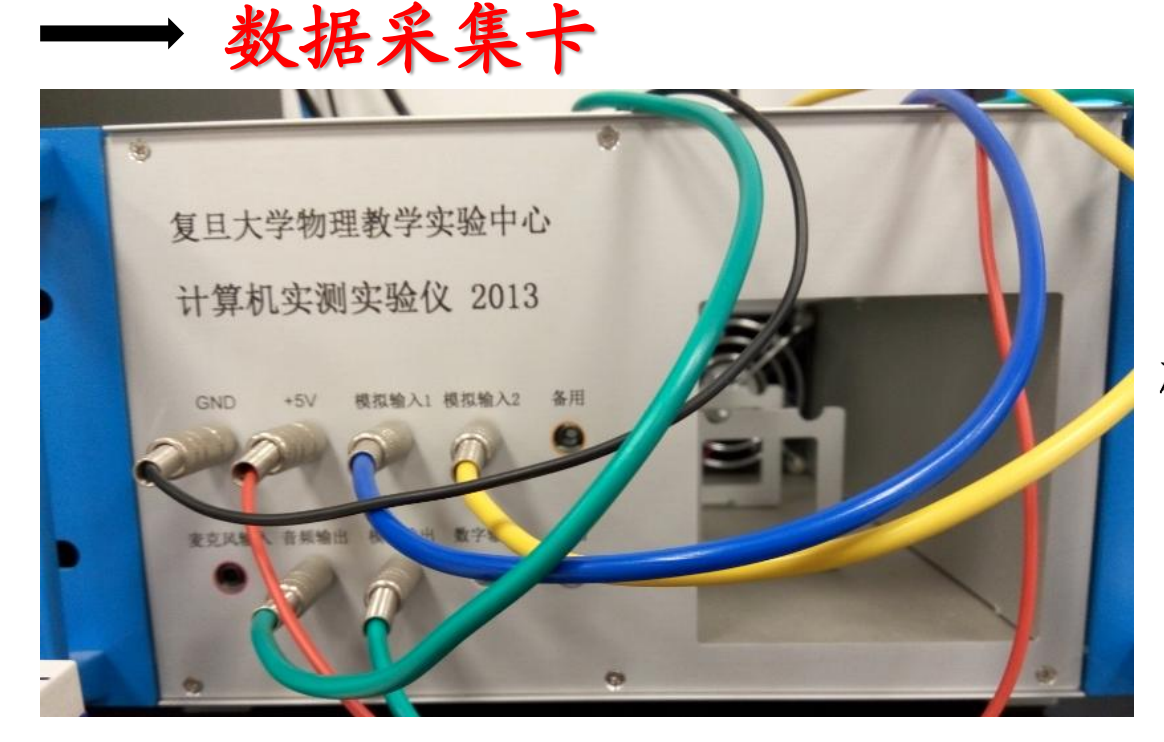

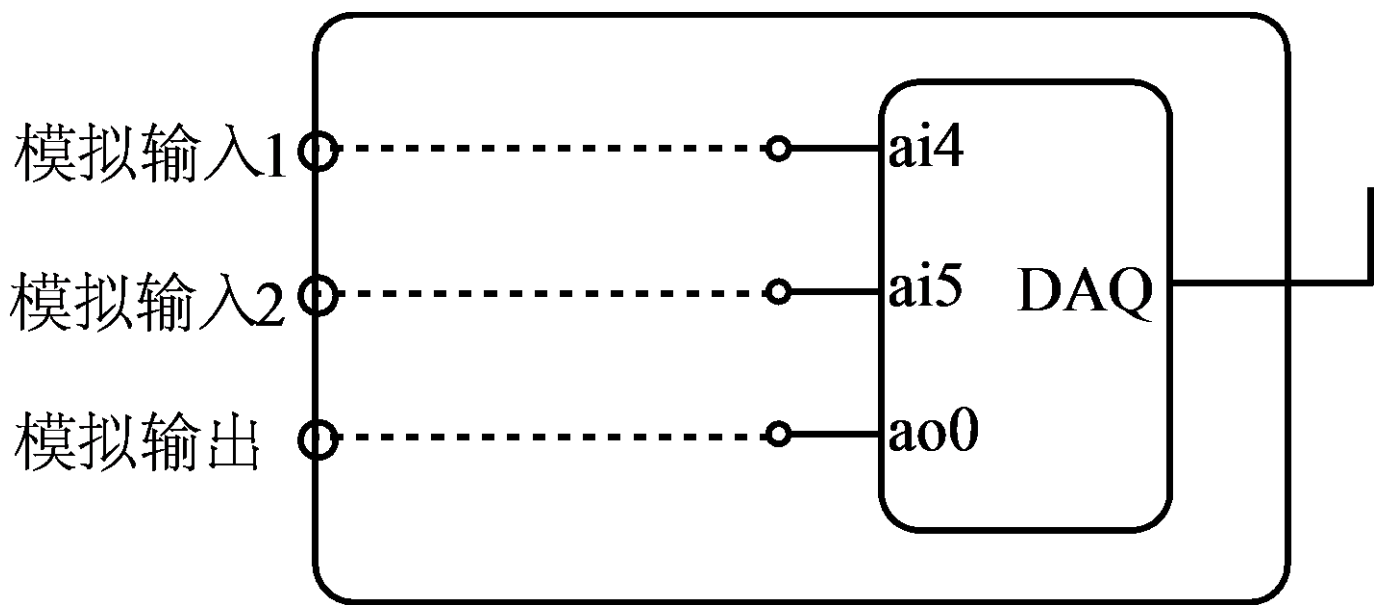

必做1-计算机实测物理

电脑**—**音频输出**/**麦克风输出**—Sin wave/triangular wave** 数据采集卡**—**模拟输出**(Dev/ao0)—square wave** 模拟输入**1—Dev /ai4** 模拟输入**2—Dev /ai5**

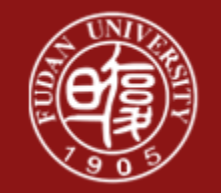

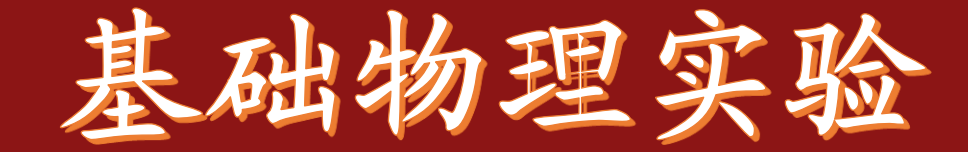

#### 必做1-计算机实测物理

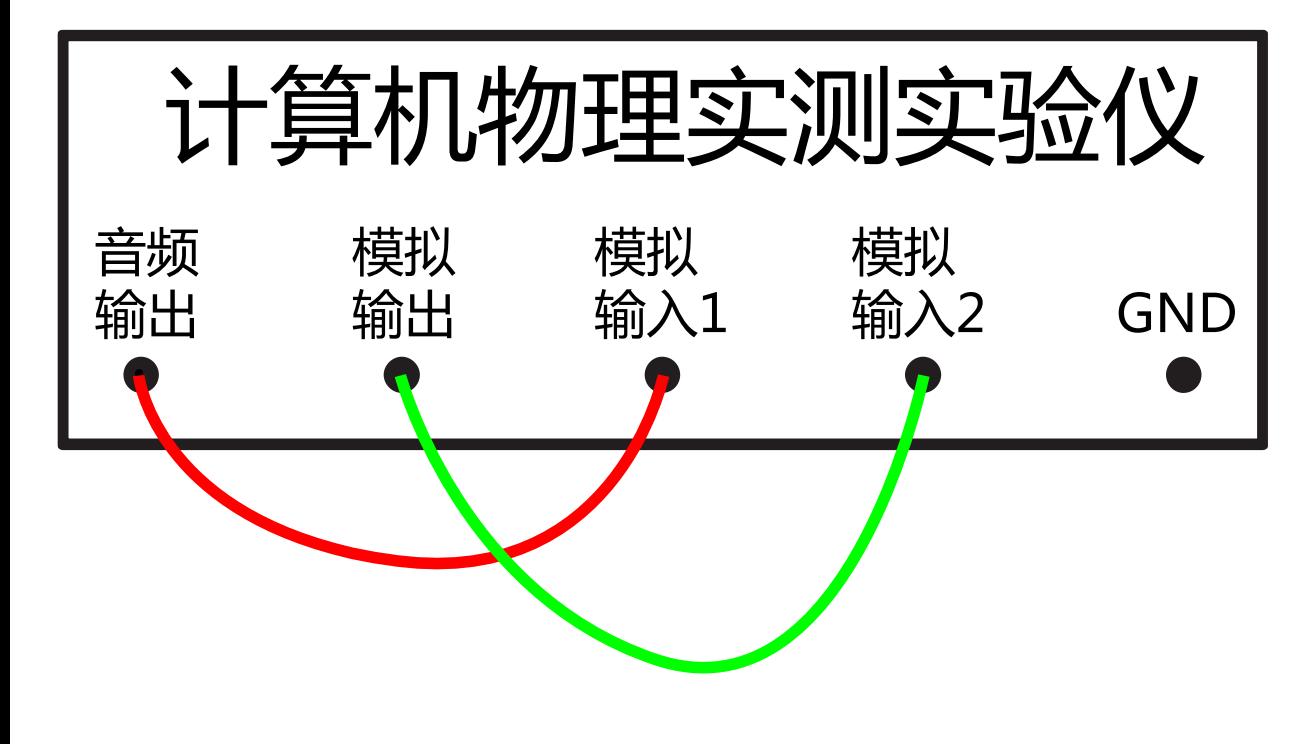

### 必做1-电路连接方式 必做1-信号流向示意图

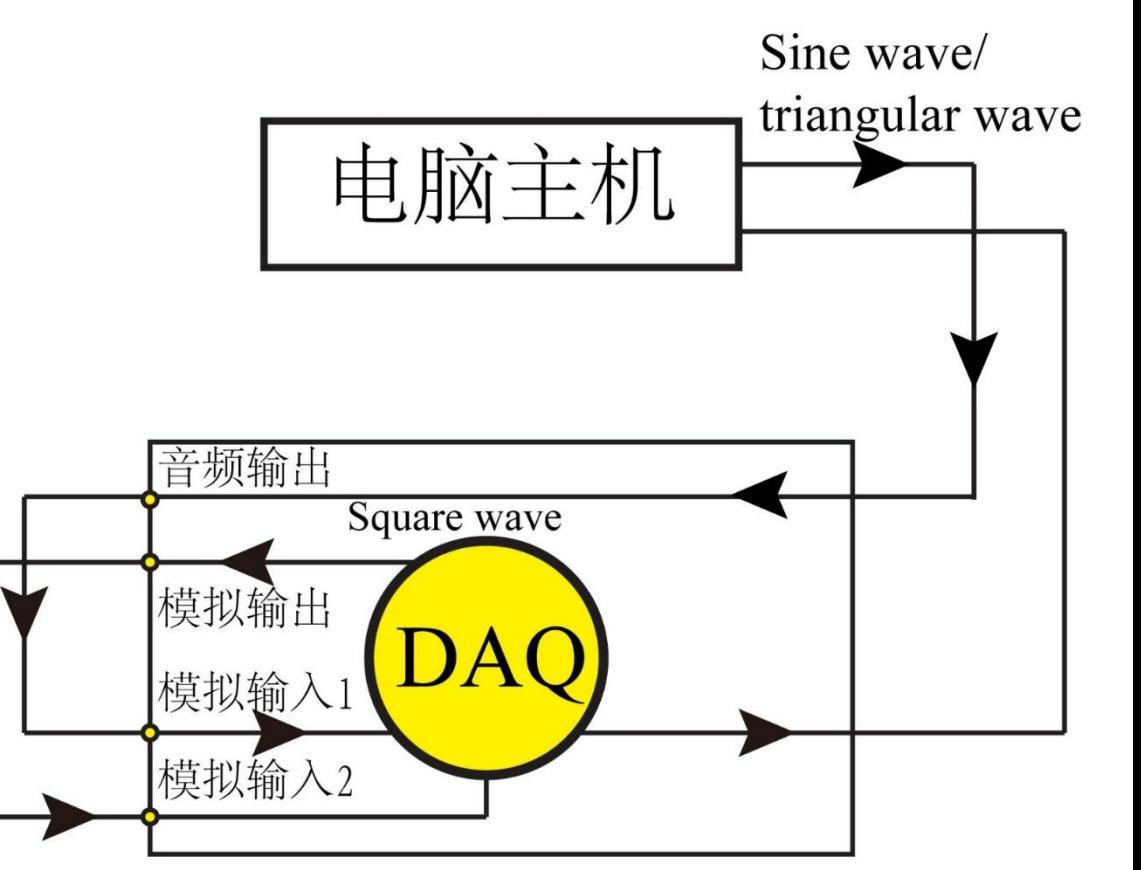

#### 注意黑色箭头为信号流动方向

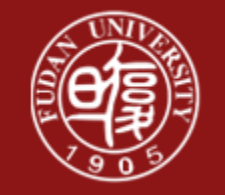

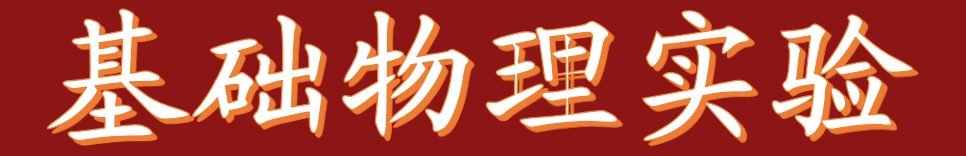

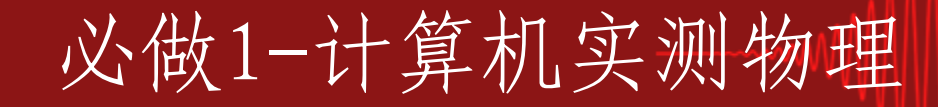

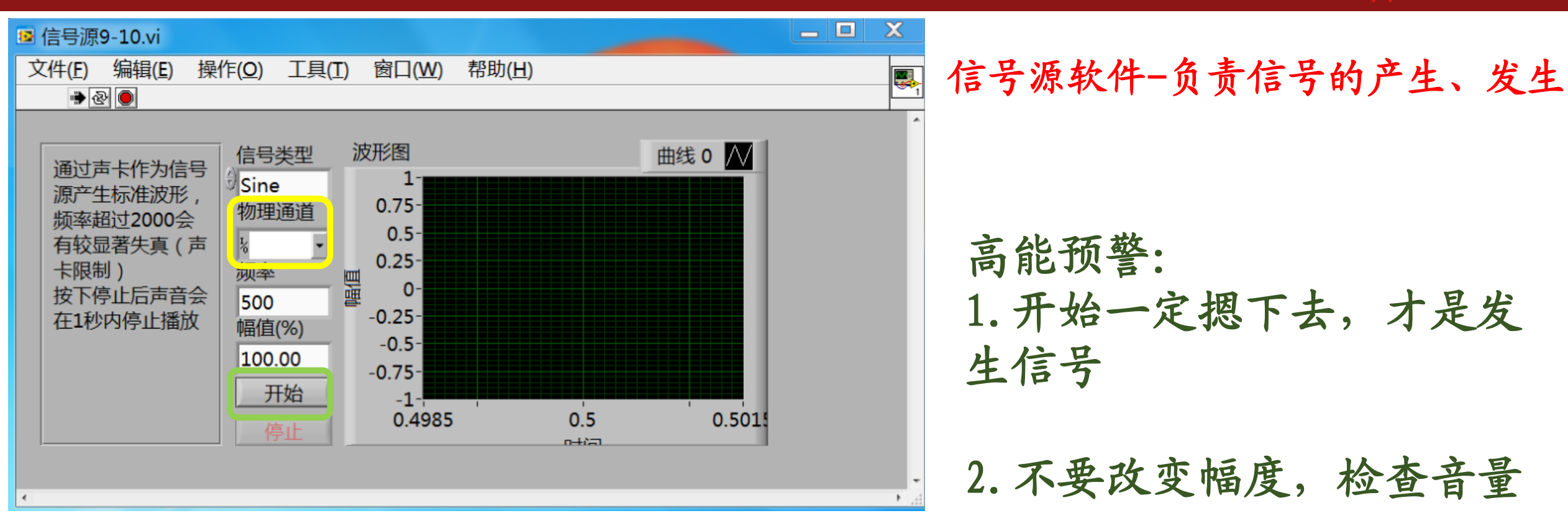

信号源: 除方波以外的信号,不需要设置物理通道 **Square Wave**:**Dev /ao0**

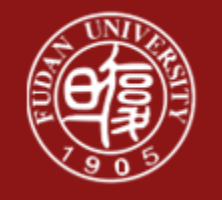

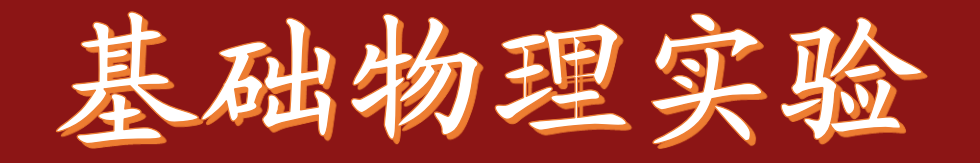

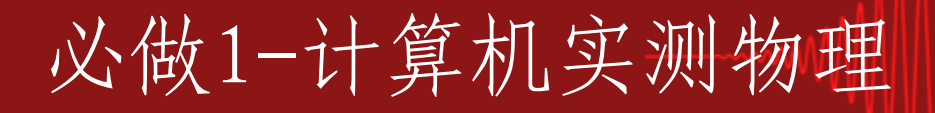

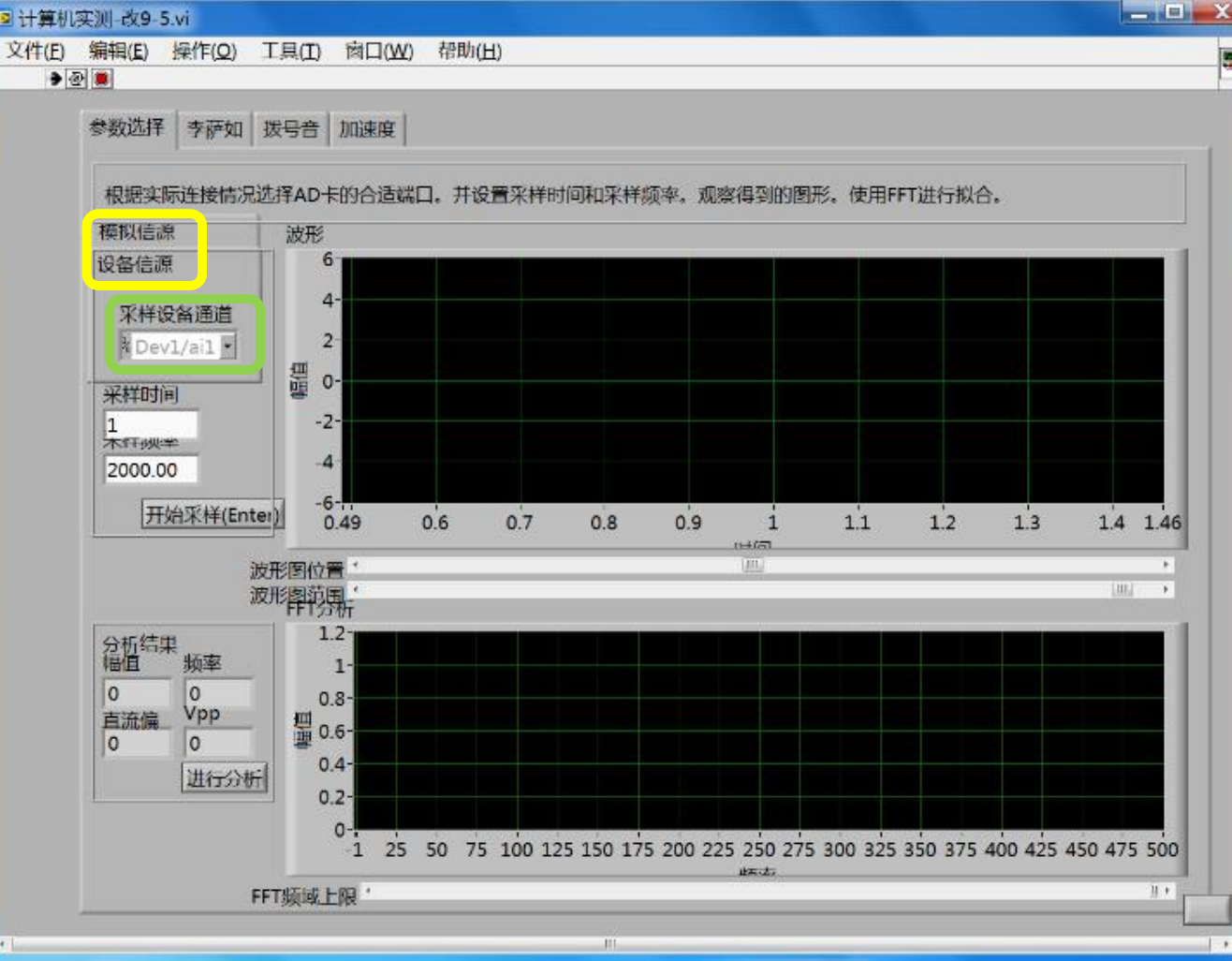

#### 实测软件-负责信号的采集、探测

高能预警: 1.设置好采样设备通道: ai4-模拟输入1 ai5—模拟输入2

2.FFT分析只需要记录频率值

3.设备信源,不要用模拟信源

采样时间、采样频率为本实验变量

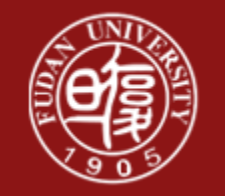

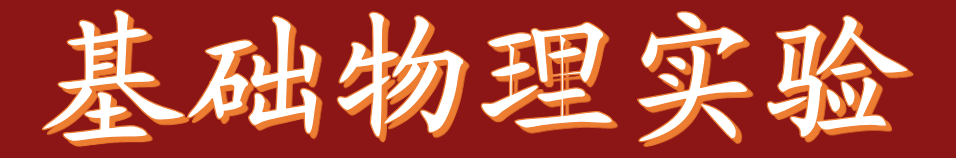

#### 必做1-计算机实测物理

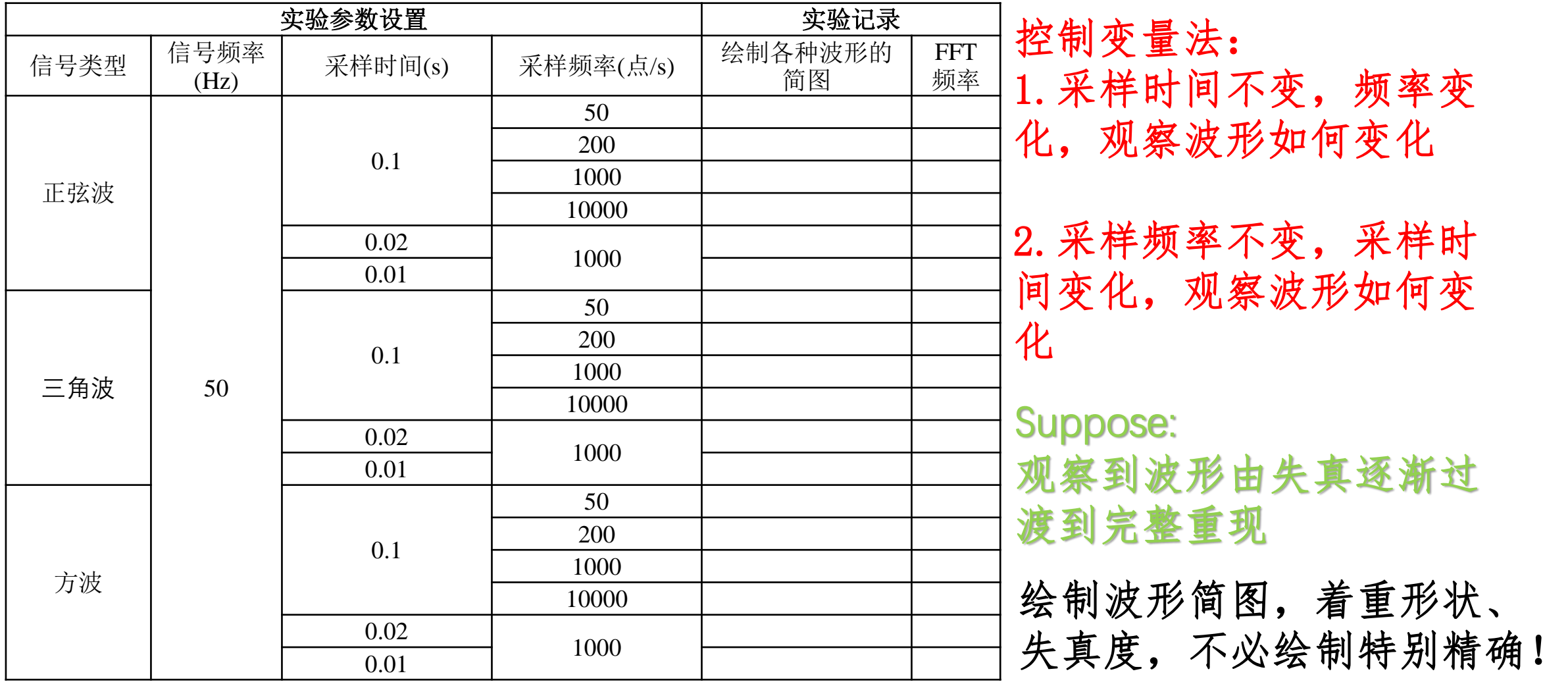

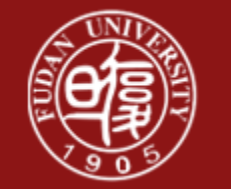

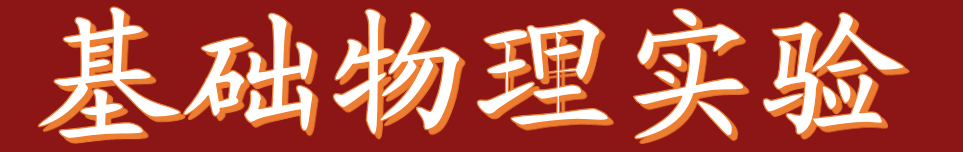

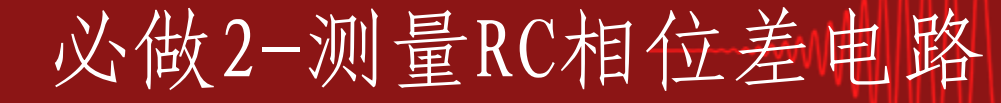

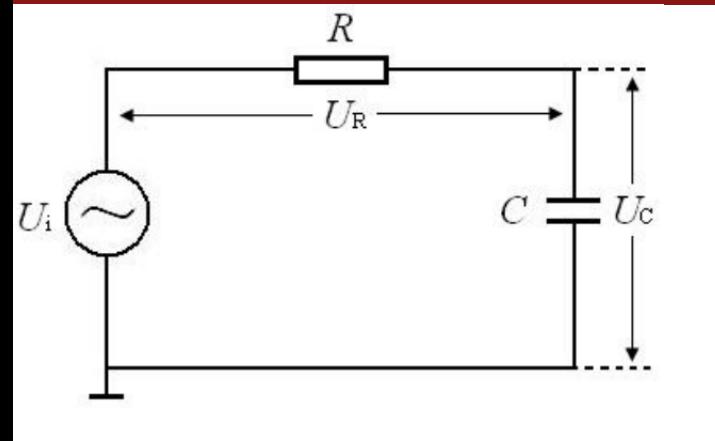

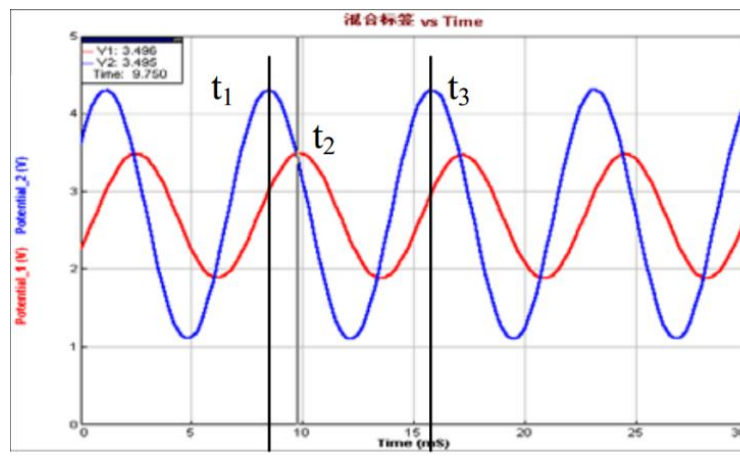

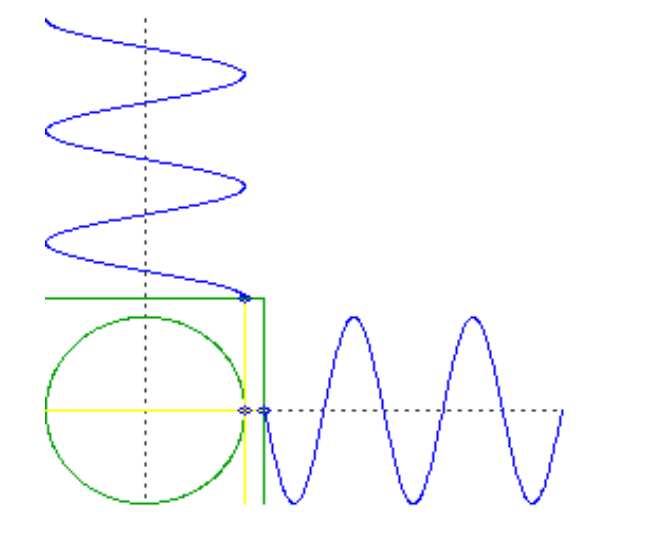

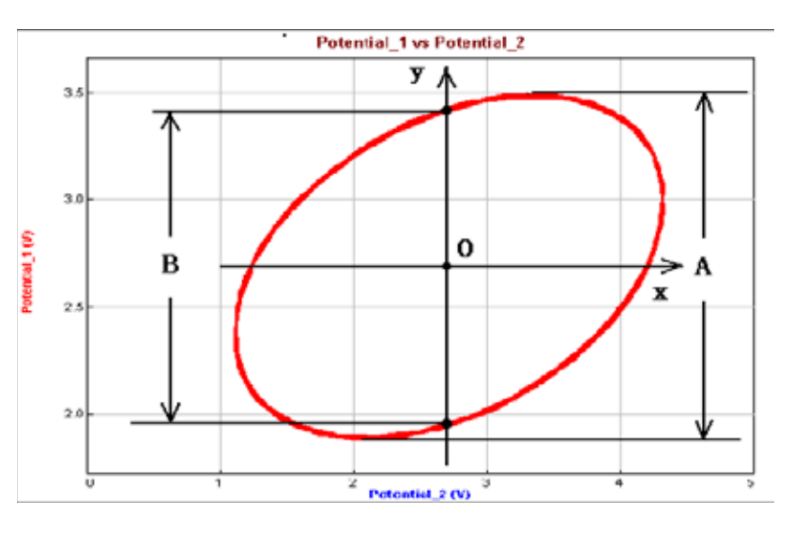

 $tan\varphi = \omega cR$ 

$$
\varphi = (\frac{t_2 - t_1}{t_3 - t_1}) \times 360
$$

 $\sin \varphi = B/A$ 

思考:

1.电阻越大,双正弦波、 李萨如图的图像会如何变化

2.电容越大,双正弦波、 李萨如图的图像会如何变化

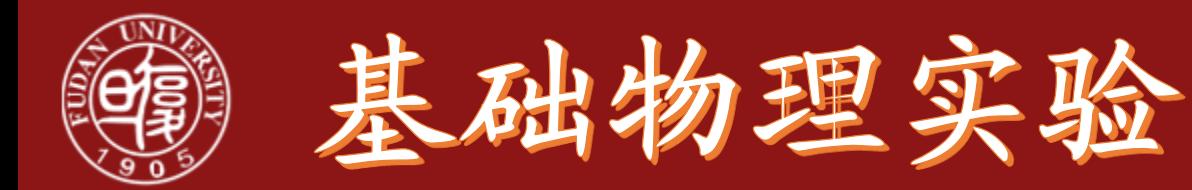

必做2-测量RC相位差电路

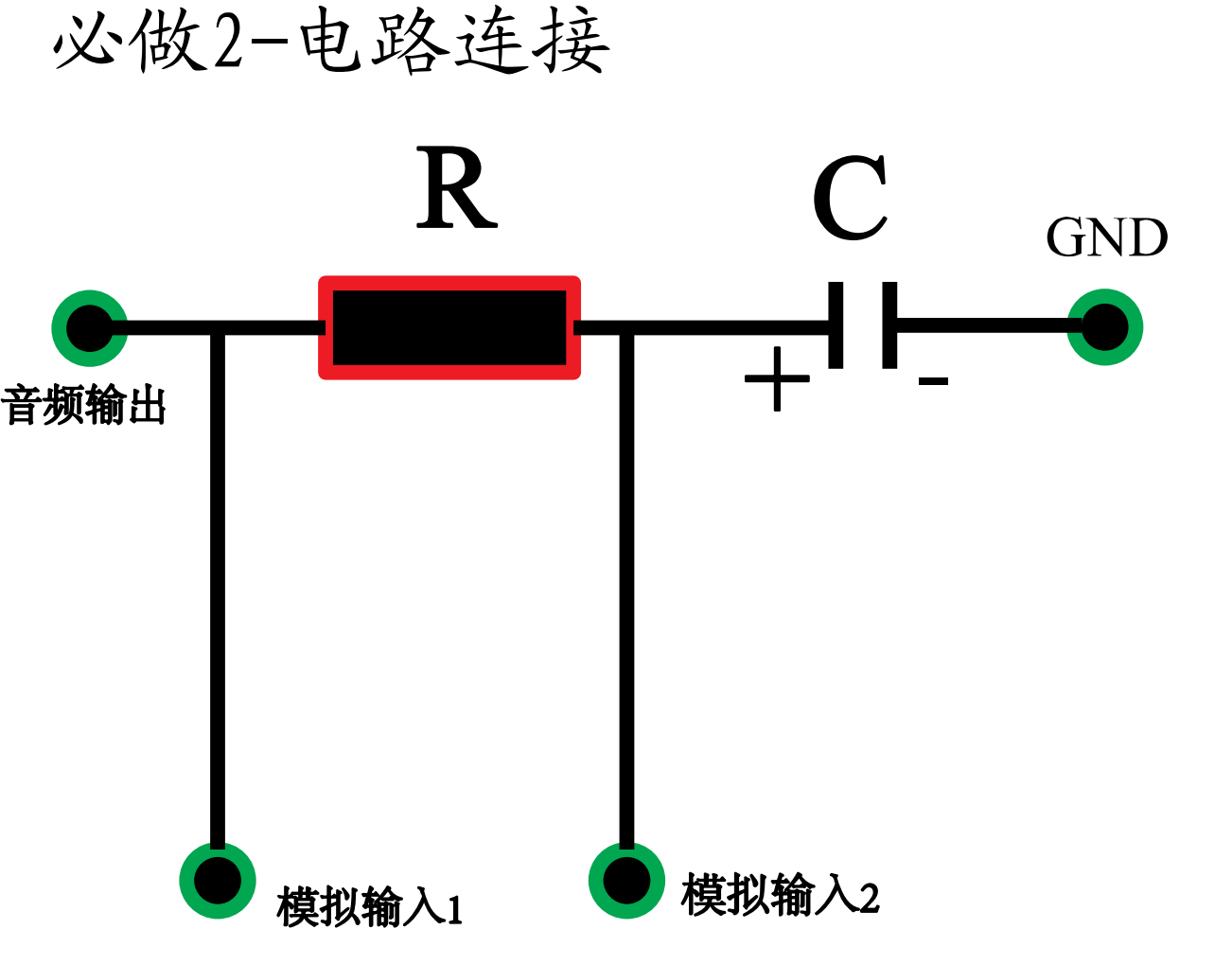

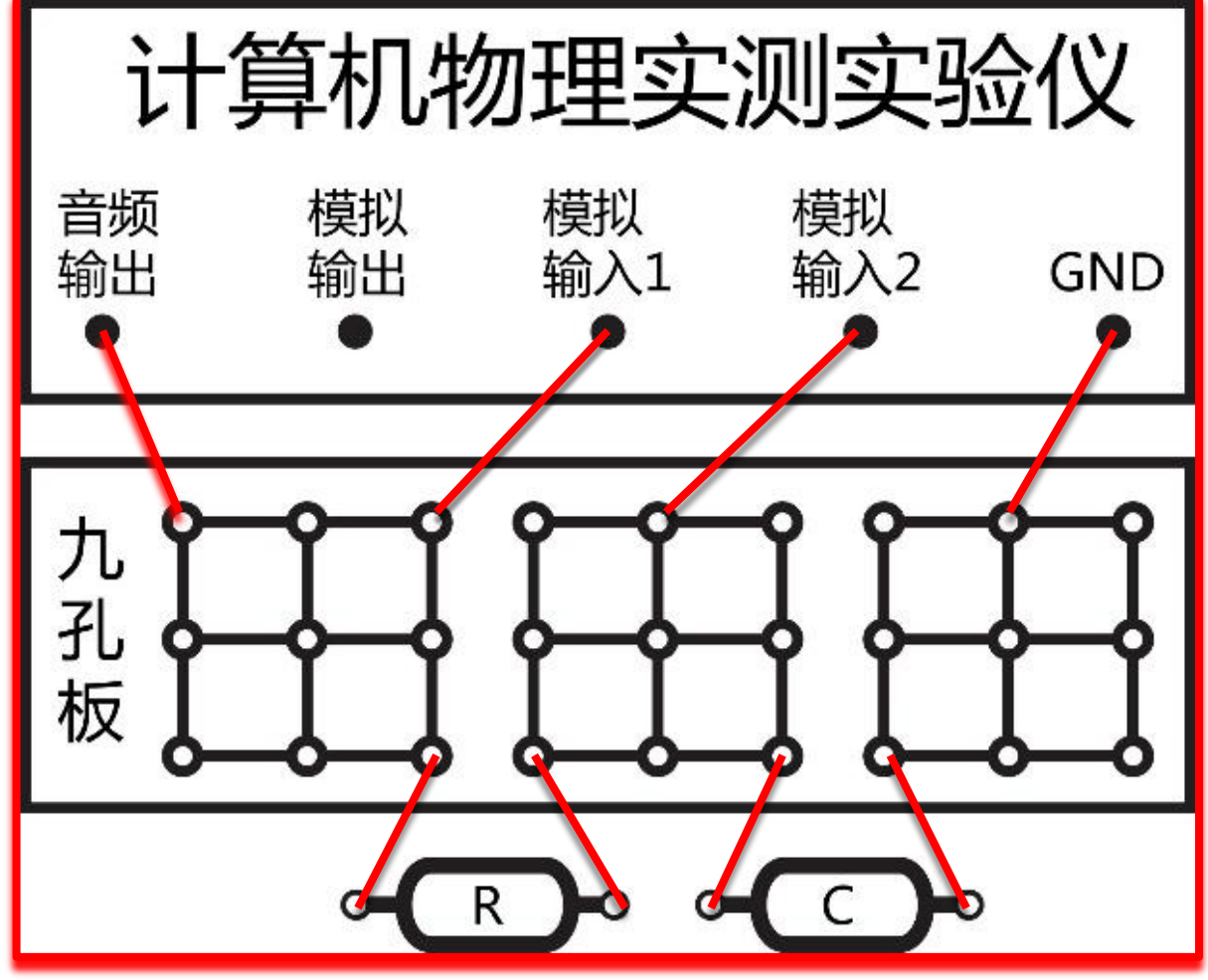

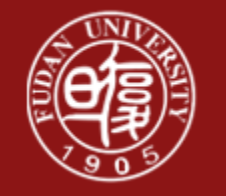

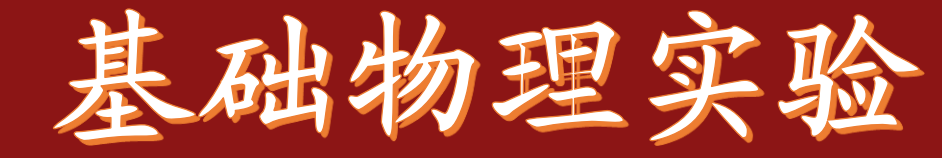

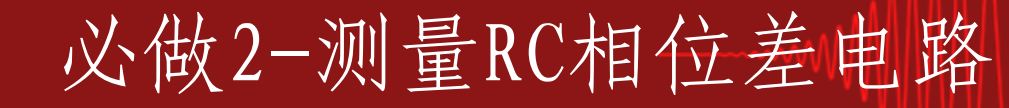

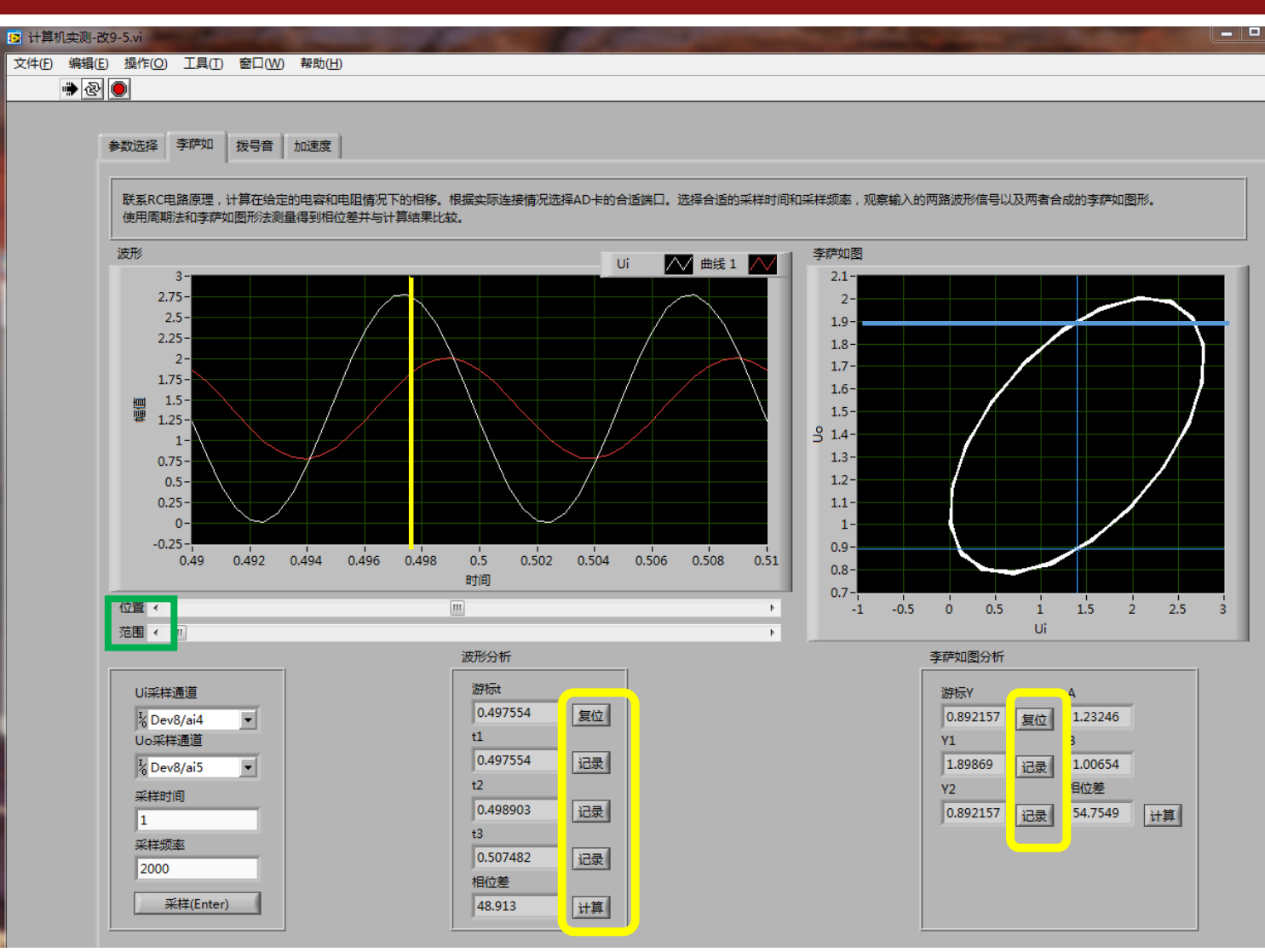

■ 信号源中, 一定使用sine波, 50Hz.

图像的放大方法: 1.波形图:调整范 围可将图放大

2.李萨如图:"右 键">显示项>图形 工具选板

思考:误差会有哪些来源?

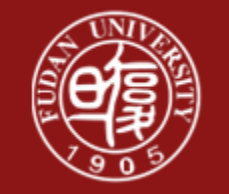

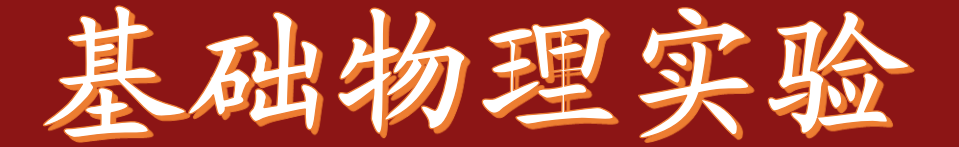

#### 电话号码是如何被破译的? 每一个拨号音,都有自己的特征频率

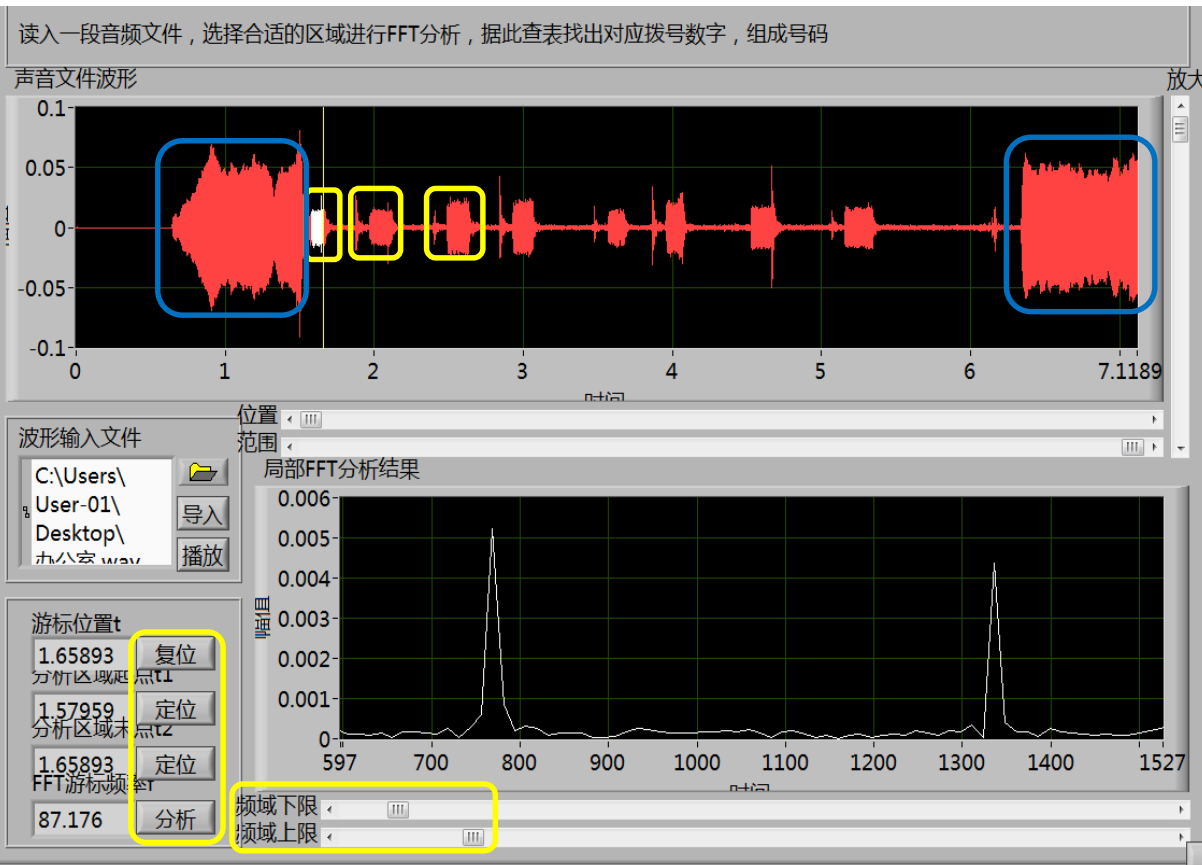

DTMF keypad frequencies (with sound clips)

选做-拨号音实验

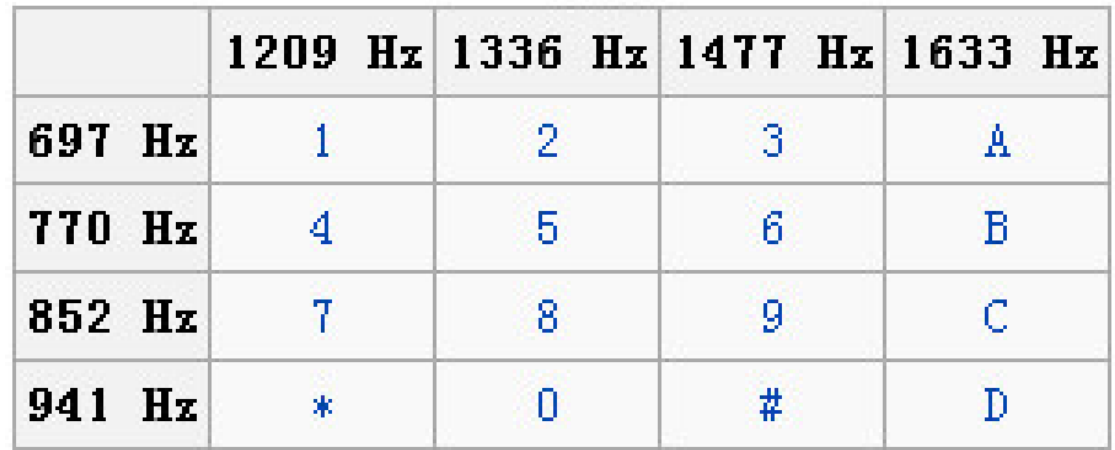

适当调节频率的上下限,可得 到明显的特征频率

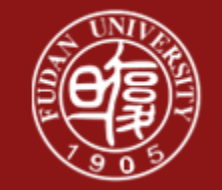

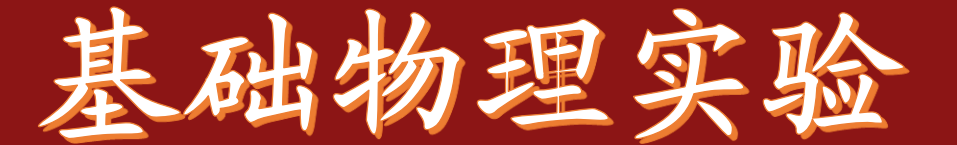

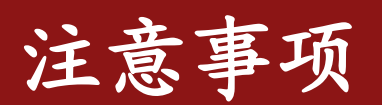

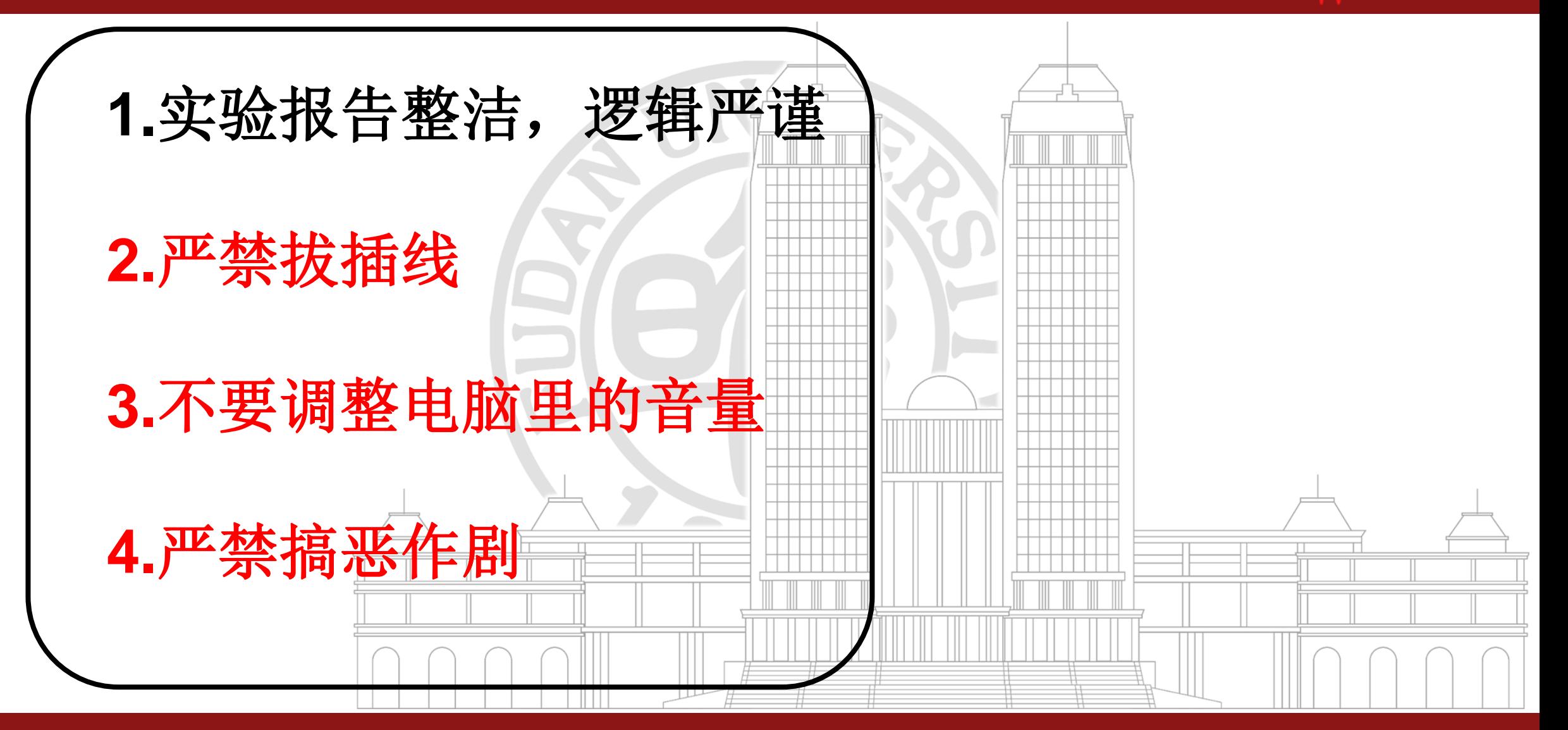

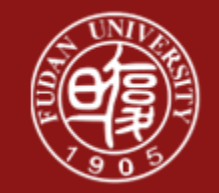

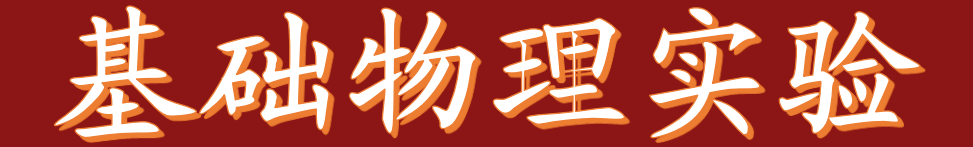

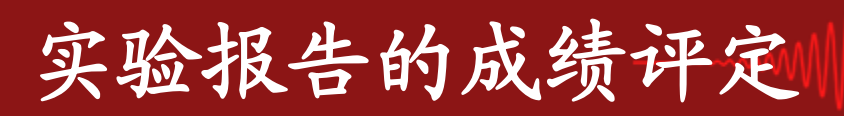

#### 对于课后实验报告: 1.逻辑性 0-10分:基本分为6,最高9.5

2.完整性

祝大家实验愉快! 3.表述的准确性

4.对实验的理解深度

5.课后的研究、拓展

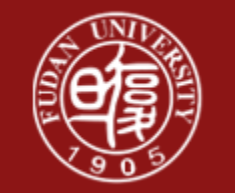

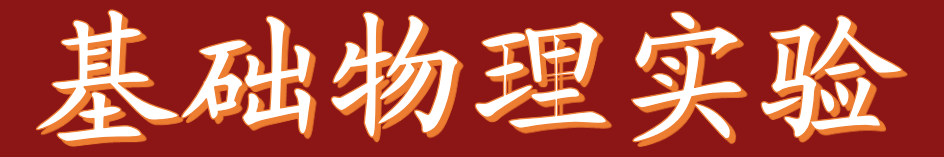

#### 附录-Matlab源程序

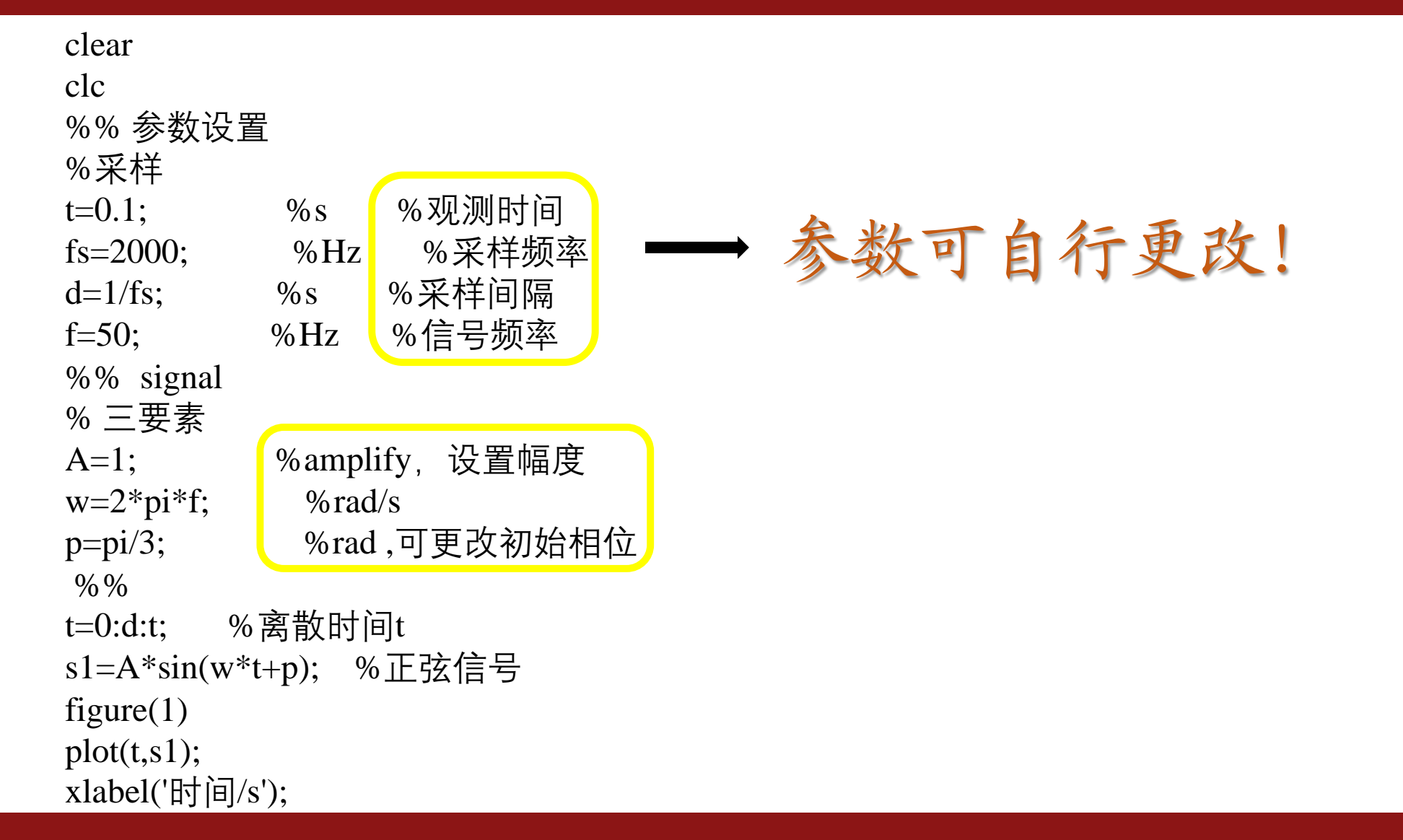